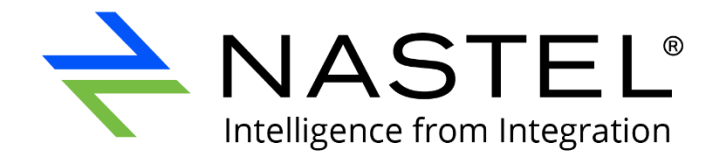

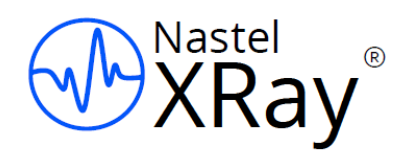

# **Nastel XRay** Upgrade Guide

Version 1.3 to Version 1.4

Document Number: XRUP1.05

#### **DOCUMENT NUMBER: XRUP1.05 DOCUMENT RELEASE DATE: October 2022**

**CONFIDENTIALITY STATEMENT:** THE INFORMATION WITHIN THIS MEDIA IS PROPRIETARY IN NATURE AND IS THE SOLE PROPERTY OF NASTEL TECHNOLOGIES, INC. ALL PRODUCTS AND INFORMATION DEVELOPED BY NASTEL ARE INTENDED FOR LIMITED DISTRIBUTION TO AUTHORIZED NASTEL EMPLOYEES, LICENSED CLIENTS, AND AUTHORIZED USERS. THIS INFORMATION (INCLUDING SOFTWARE, ELECTRONIC AND PRINTED MEDIA) IS NOT TO BE COPIED OR DISTRIBUTED IN ANY FORM WITHOUT THE EXPRESSED WRITTEN PERMISSION FROM NASTEL TECHNOLOGIES, INC.

#### **Contents**

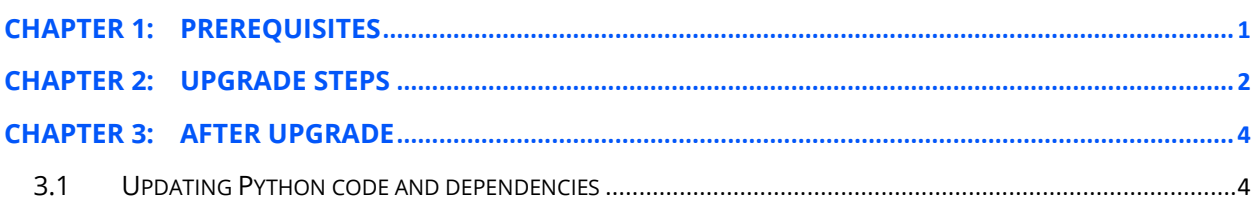

## <span id="page-3-0"></span>**Chapter 1: Prerequisites**

The following are requirements before upgrading from version 1.3 to 1.4:

- SU31
- Nastel XRay version 1.3 (you cannot upgrade from version 1.2 to 1.4)
- JobScheduler 0.1.12
	- o Requires PostgreSQL or MySQL database
	- o Requirements deployment of Job Scheduler expert
- Create backups of the following tables:
	- o AccessTokens
	- o Organization
	- o Teams
	- o Repositories
	- o Users
	- o Volumes
	- o Dictionaries

### <span id="page-4-0"></span>**Chapter 2: Upgrade Steps**

- 1. Take a backup of all Solr admin data and repos.
- 2. Stop Tomcat and jKool service.
- 3. Transfer **jkool-dbapi-solr-1.4.x.tar.gz** to **/opt/nastel/misc/jkool-dbapi**
- 4. Untar **jkool-dbapi-solr-1.4.x.tar.gz**

```
cd /opt/nastel/misc/jkool-dbapi
tar -zxvf jkool-dbapi-solr-1.4.x.tar.gz
```
#### 5. Modify link **/opt/nastel/misc/jkool-dbapi/current** to **/opt/nastel/misc/jkooldbapi/jkool-dbapi-solr-1.4.x**.

6. Make sure that both ZooKeeper and Solr are running. Then run DB upgrade:

```
cd /opt/nastel/misc/jkool-dbapi/jkool-dbapi-solr-1.4.x
bin/jkool-db-upgrade.sh -version 1.3 -pwd <dbAdminPassword> -sh 
<solrhost> -zh <zookeeperhost> -zr solr
```
7. Upgrade Autopilot and jKool Services (on every node in a multi-node cluster).

#### Stop the Domain Server.

cd [*AUTOPILOT\_HOME*]/updates [*AUTOPILOT\_HOME*]/bin/pkgman [*AUTOPILOT\_HOME*]/updates/AP60\_SU31.pkg

Start the Domain Server to allow libraries to be updated properly. Then stop it.

[*AUTOPILOT\_HOME*]/bin/pkgman [*AUTOPILOT\_HOME*]/updates/JOB\_SCHEDULER-0.1.12.pkg

As in the previous step, start the Domain Server again to allow libraries to be updated properly. Then stop it.

[*AUTOPILOT\_HOME*]/bin/pkgman [*AUTOPILOT\_HOME*]/updates/JKOOL\_SERVICE-1.4.x.pkg

As in the previous step, start the Domain Server again to allow libraries to be updated properly. Then stop it.

8. Make sure that both ZooKeeper and Kafka are running. Run the create-kafka-topics script:

[*AUTOPILOT\_HOME*]/jkool/scripts/create-kafka-topics.sh

- 9. Start the Domain and CEP servers. Then log into Nastel AutoPilot Enterprise Manager to confirm that the service has been installed successfully. Once confirmed, log out.
- 10. After updating jKool service to 1.4.x, add the following property in global.properties (on every node in a multi-node cluster):

property jkool.install.dir={autopilot.home}jkool

11. Once 1.4 is installed, start the CEP Server.

In the CEP Enterprise Manager, deploy the following new jKool experts:

- a. Stitching Service: In CEP Enterprise Manager, go to **Deploy Expert** > **jKool** > **Stitching Service**. This service used to be part of Compute Service, but it was moved to its own expert.
- b. Script Service: In CEP Enterprise Manager, go to **Deploy Expert** > **jKool** > **Script Service**. This is a new service for running jKool/Xray scripts (stored procedures).
- c. Scheduler Service: Go to **Deploy Expert** > **Job Scheduler** > **Job Scheduler Service**
- 12. Replace **xray.war** and **jkool-service.war** to **[***AUTOPILOT\_HOME***]/apachetomcat/webapps**
- 13. Delete **xray** and **jkool-service** folders under **[***AUTOPILOT\_HOME***]/apachetomcat/webapps**
- 14. Start Tomcat.

### <span id="page-6-0"></span>**Chapter 3: After Upgrade**

Perform the below steps once 1.4 is installed.

- 1. Deploy new Job Scheduler expert if not already deployed. Nastel XRay uses the Job Scheduler Expert in the background for scheduling.
	- a. Go to **Deploy Expert** > **Job Scheduler** > **Job Scheduler Service**

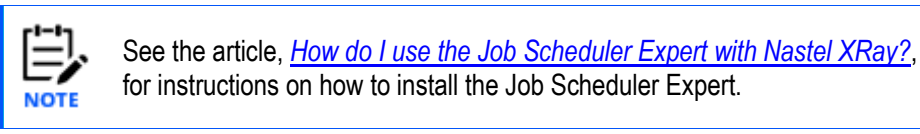

- 2. Deploy the new jKool experts, Query and Scheduler services. In the CEP Enterprise Manager:
	- a. Go to **Deploy Expert** > **jKool** > **Query Service**. Previously this was part of Client Service, but it has been moved to its own expert.
	- b. Go to **Deploy Expert** > **jKool** > **Scheduler Service**. This is needed for using Views.
- 3. The upgrade will define a new property, **fatpipes.infinispan.tag**, in the **global.properties** file. It is used to identify which Infinispan cluster to join. Each independent installation needs a unique value for this, otherwise distributed caches will conflict. The recommended value is **jKool-<host>**, where <*host*> represents the name of the host that is running the Domain Server.
- 4. If you were running Storm topologies in the previous XRay version, restart it.

### <span id="page-6-1"></span>**3.1 Updating Python code and dependencies**

When Nastel releases new versions of Python, a jKoolMLPython-<version>.zip file will be provided.

- 1. Unzip jKoolMLPython-<version>.zip into the /opt/nastel/ml directory.
- 2. If python dependencies require updating, you will be provided with a new .yml file. To update the environment, issue the following commands: conda deactivate

conda env update -name <path to the environment directory> --file <yaml file> conda activate <path to the environment directory>